# **Redmine - Defect #1050 migrate\_to\_trac fails with: "''" is not a valid constant name!**

2008-04-12 23:17 - paul k

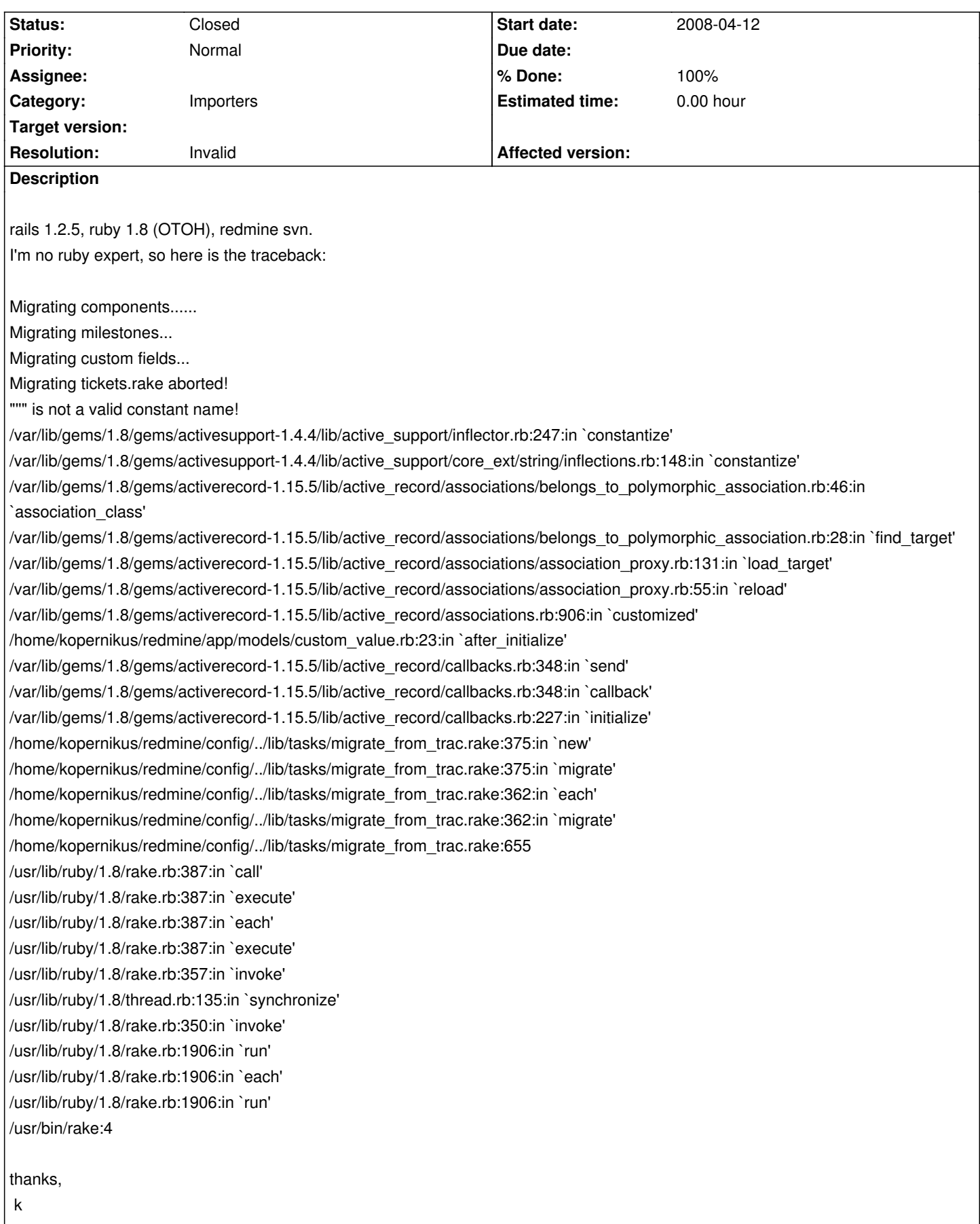

# **History**

# **#1 - 2008-04-12 23:19 - paul k**

sorry, forgot to set category to "importers".

#### **#2 - 2008-04-13 11:42 - Jean-Philippe Lang**

It looks like you're not using the latest HEAD revision of the script (or a modified one). Which exact Redmine revision are you using ?

### **#3 - 2008-04-13 19:16 - paul k**

Hi Jean-Philippe,

thanks for looking into this. I just updated to svn ref 1350, however the error is still there.

thanks,

k

# **#4 - 2008-04-13 19:24 - Jean-Philippe Lang**

Could you post the stack trace you get with r1350 please ?

#### **#5 - 2008-04-14 22:50 - paul k**

ok, something fishy is going on here. In order to login in the first place I had to uncomment line 265 in user.rb, otherwise the login controller throws:

RuntimeError (Unable to create the anonymous user.): /home/kopernikus/redmine/app/models/user.rb:265:in `anonymous' /home/kopernikus/redmine/app/models/user.rb:257:in `current' /home/kopernikus/redmine/app/controllers/application.rb:62:in `set\_localization' /var/lib/gems/1.8/gems/actionpack-1.13.5/lib/action\_controller/filters.rb:469:in `send' /var/lib/gems/1.8/gems/actionpack-1.13.5/lib/action\_controller/filters.rb:469:in `call' /var/lib/gems/1.8/gems/actionpack-1.13.5/lib/action\_controller/filters.rb:442:in `run' /var/lib/gems/1.8/gems/actionpack-1.13.5/lib/action\_controller/filters.rb:714:in `run\_before\_filters' /var/lib/gems/1.8/gems/actionpack-1.13.5/lib/action\_controller/filters.rb:694:in `call\_filters' /var/lib/gems/1.8/gems/actionpack-1.13.5/lib/action\_controller/filters.rb:688:in `perform\_action\_without\_benchmark' /var/lib/gems/1.8/gems/actionpack-1.13.5/lib/action\_controller/benchmarking.rb:66:in `perform\_action\_without\_rescue' /usr/lib/ruby/1.8/benchmark.rb:293:in `measure' /var/lib/gems/1.8/gems/actionpack-1.13.5/lib/action\_controller/benchmarking.rb:66:in `perform\_action\_without\_rescue' /var/lib/gems/1.8/gems/actionpack-1.13.5/lib/action\_controller/rescue.rb:83:in `perform\_action' /var/lib/gems/1.8/gems/actionpack-1.13.5/lib/action\_controller/base.rb:435:in `send' /var/lib/gems/1.8/gems/actionpack-1.13.5/lib/action\_controller/base.rb:435:in `process\_without\_filters' /var/lib/gems/1.8/gems/actionpack-1.13.5/lib/action\_controller/filters.rb:684:in `process\_without\_session\_management\_support' /var/lib/gems/1.8/gems/actionpack-1.13.5/lib/action\_controller/session\_management.rb:114:in `process' /var/lib/gems/1.8/gems/actionpack-1.13.5/lib/action\_controller/base.rb:334:in `process' /var/lib/gems/1.8/gems/rails-1.2.5/lib/dispatcher.rb:41:in `dispatch' /var/lib/gems/1.8/gems/mongrel-1.0.4/bin/../lib/mongrel/rails.rb:76:in `process' /usr/lib/ruby/1.8/thread.rb:135:in `synchronize'

 /var/lib/gems/1.8/gems/mongrel-1.0.4/bin/../lib/mongrel/rails.rb:74:in `process' /var/lib/gems/1.8/gems/mongrel-1.0.4/lib/mongrel.rb:626:in `process\_client' /var/lib/gems/1.8/gems/mongrel-1.0.4/lib/mongrel.rb:625:in `each' /var/lib/gems/1.8/gems/mongrel-1.0.4/lib/mongrel.rb:625:in `process\_client' /var/lib/gems/1.8/gems/mongrel-1.0.4/lib/mongrel.rb:751:in `run' /var/lib/gems/1.8/gems/mongrel-1.0.4/lib/mongrel.rb:751:in `initialize' /var/lib/gems/1.8/gems/mongrel-1.0.4/lib/mongrel.rb:751:in `new' /var/lib/gems/1.8/gems/mongrel-1.0.4/lib/mongrel.rb:751:in `run' /var/lib/gems/1.8/gems/mongrel-1.0.4/lib/mongrel.rb:735:in `initialize' /var/lib/gems/1.8/gems/mongrel-1.0.4/lib/mongrel.rb:735:in `new' /var/lib/gems/1.8/gems/mongrel-1.0.4/lib/mongrel.rb:735:in `run' /var/lib/gems/1.8/gems/mongrel-1.0.4/lib/mongrel/configurator.rb:282:in `run' /var/lib/gems/1.8/gems/mongrel-1.0.4/lib/mongrel/configurator.rb:281:in `each' /var/lib/gems/1.8/gems/mongrel-1.0.4/lib/mongrel/configurator.rb:281:in `run' /var/lib/gems/1.8/gems/mongrel-1.0.4/bin/mongrel\_rails:126:in `run' /var/lib/gems/1.8/gems/mongrel-1.0.4/lib/mongrel/command.rb:211:in `run' /var/lib/gems/1.8/gems/mongrel-1.0.4/bin/mongrel\_rails:279 /var/lib/gems/1.8/gems/activesupport-1.4.4/lib/active\_support/dependencies.rb:488:in `load' /var/lib/gems/1.8/gems/activesupport-1.4.4/lib/active\_support/dependencies.rb:488:in `load' /var/lib/gems/1.8/gems/activesupport-1.4.4/lib/active\_support/dependencies.rb:342:in `new\_constants\_in' /var/lib/gems/1.8/gems/activesupport-1.4.4/lib/active\_support/dependencies.rb:488:in `load' /var/lib/gems/1.8/gems/rails-1.2.5/lib/commands/servers/mongrel.rb:60 /usr/lib/ruby/1.8/rubygems/custom\_require.rb:27:in `gem\_original\_require' /usr/lib/ruby/1.8/rubygems/custom\_require.rb:27:in `require' /var/lib/gems/1.8/gems/activesupport-1.4.4/lib/active\_support/dependencies.rb:495:in `require' /var/lib/gems/1.8/gems/activesupport-1.4.4/lib/active\_support/dependencies.rb:342:in `new\_constants\_in' /var/lib/gems/1.8/gems/activesupport-1.4.4/lib/active\_support/dependencies.rb:495:in `require' /var/lib/gems/1.8/gems/rails-1.2.5/lib/commands/server.rb:39 /usr/lib/ruby/1.8/rubygems/custom\_require.rb:27:in `gem\_original\_require' /usr/lib/ruby/1.8/rubygems/custom\_require.rb:27:in `require' script/server:3

since everything seemed to work fine after commenting line 265. I forgot about it until I tried to import the trac project. Maybe this is the root cause and should be dealt with first. Otherwise the stack trace with r1350 is exactly the same as above.

thanks

k

## **#6 - 2008-04-14 23:41 - Jean-Philippe Lang**

*since everything seemed to work fine after commenting line 265*

It won't work fine after commenting line 265. Can you post the content of your users table please.

*Otherwise the stack trace with r1350 is exactly the same as above.*

# The following can **not** happen with r1350:

/home/kopernikus/redmine/config/../lib/tasks/migrate\_from\_trac.rake:375:in `new'

### Did you make any change to migrate\_from\_trac.rake ?

#### **#7 - 2008-04-15 12:22 - paul k**

*since everything seemed to work fine after commenting line 265*

*It won't work fine after commenting line 265. Can you post the content of your users table please. new install, db:migrate, redmine:load\_default\_data:*

sqlite> select \* from users;

1|admin|d033e22ae348aeb5660fc2140aec35850c4da997|Redmine|Admin|admin@somenet.foo|f|t|1||en|0|2008-04-06 22:52:48|2008-04-06 22:52:48|User

sqlite>

*Otherwise the stack trace with r1350 is exactly the same as above.*

*The following can not happen with r1350:*

*/home/kopernikus/redmine/config/../lib/tasks/migrate\_from\_trac.rake:375:in `new'*

*Did you make any change to migrate\_from\_trac.rake ?*

I did insert some print statements, so line numbers could be off. Here is the new traceback: kopernikus@san:~/redmine\$ rake --trace redmine:migrate\_from\_trac RAILS\_ENV="production" (in /home/kopernikus/redmine)

- Invoke redmine: migrate\_from\_trac (first\_time)
- Invoke environment (first\_time)
- Execute environment
- Execute redmine:migrate\_from\_trac

WARNING: a new project will be added to Redmine during this process. Are you sure you want to continue ? [y/N] y

Trac directory []: /home/kopernikus/trac\_intern Trac database adapter (sqlite, sqlite3, mysql, postgresql) [sqlite]: sqlite3 Trac database encoding [UTF-8]: Target project identifier []: personal

Migrating components...... Migrating milestones... Migrating custom fields... Migrating tickets.rake aborted! """ is not a valid constant name! /var/lib/gems/1.8/gems/activesupport-1.4.4/lib/active\_support/inflector.rb:247:in `constantize' /var/lib/gems/1.8/gems/activesupport-1.4.4/lib/active\_support/core\_ext/string/inflections.rb:148:in `constantize' /var/lib/gems/1.8/gems/activerecord-1.15.5/lib/active\_record/associations/belongs\_to\_polymorphic\_association.rb:46:in `association\_class' /var/lib/gems/1.8/gems/activerecord-1.15.5/lib/active\_record/associations/belongs\_to\_polymorphic\_association.rb:28:in `find\_target' /var/lib/gems/1.8/gems/activerecord-1.15.5/lib/active\_record/associations/association\_proxy.rb:131:in `load\_target' /var/lib/gems/1.8/gems/activerecord-1.15.5/lib/active\_record/associations/association\_proxy.rb:55:in `reload' /var/lib/gems/1.8/gems/activerecord-1.15.5/lib/active\_record/associations.rb:906:in `customized' /home/kopernikus/redmine/app/models/custom\_value.rb:23:in `after\_initialize' /var/lib/gems/1.8/gems/activerecord-1.15.5/lib/active\_record/callbacks.rb:348:in `send' /var/lib/gems/1.8/gems/activerecord-1.15.5/lib/active\_record/callbacks.rb:348:in `callback' /var/lib/gems/1.8/gems/activerecord-1.15.5/lib/active\_record/callbacks.rb:227:in `initialize'

/home/kopernikus/redmine/config/../lib/tasks/migrate\_from\_trac.rake:364:in `migrate' /home/kopernikus/redmine/config/../lib/tasks/migrate\_from\_trac.rake:351:in `each' /home/kopernikus/redmine/config/../lib/tasks/migrate\_from\_trac.rake:351:in `migrate' /home/kopernikus/redmine/config/../lib/tasks/migrate\_from\_trac.rake:643 /usr/lib/ruby/1.8/rake.rb:387:in `call' /usr/lib/ruby/1.8/rake.rb:387:in `execute' /usr/lib/ruby/1.8/rake.rb:387:in `each' /usr/lib/ruby/1.8/rake.rb:387:in `execute' /usr/lib/ruby/1.8/rake.rb:357:in `invoke' /usr/lib/ruby/1.8/thread.rb:135:in `synchronize' /usr/lib/ruby/1.8/rake.rb:350:in `invoke' /usr/lib/ruby/1.8/rake.rb:1906:in `run' /usr/lib/ruby/1.8/rake.rb:1906:in `each' /usr/lib/ruby/1.8/rake.rb:1906:in `run' /usr/bin/rake:4 kopernikus@san:~/redmine\$

thanks,

k

# **#8 - 2008-04-16 19:40 - Jean-Philippe Lang**

What is your sqlite version ? I think your problem is related to this: http://dev.rubyonrails.org/ticket/7219

See the comment on the rails blog:

http://weblog.rubyonrails.org/2007/1/[29/using-sqlite3-with-rails](http://dev.rubyonrails.org/ticket/7219)

# **[#9 - 2008-04-18 15:38 - paul k](http://weblog.rubyonrails.org/2007/1/29/using-sqlite3-with-rails)**

*- % Done changed from 0 to 100*

Hi Jean-Philippe,

I changed the db to mysql and importing trac projects works now. I'll close the ticket since this doesn't seem to be a redmine issue. Thanks for you patience.

cheers

k

# **#10 - 2008-04-30 13:42 - Jean-Philippe Lang**

- *Category set to Importers*
- *Status changed from New to Closed*
- *Resolution set to Invalid*

Thanks.